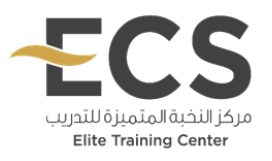

## **تحديد نقطة البداية للمقررات االلكترونية**

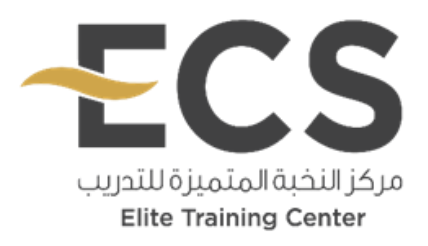

- الدخول على الموقع االلكتروني الخاص بمركز النخبة المتميزة للتدريب com.s-c-elite.www
	- الدخول على منصة التدريب
	- تسجيل الدخول باستخدام )اسم المستخدم + كلمة المرور(
	- اختيار الدورة التدريبية المطلوبة في ملف المتدرب للبدء في المقرر االلكتروني